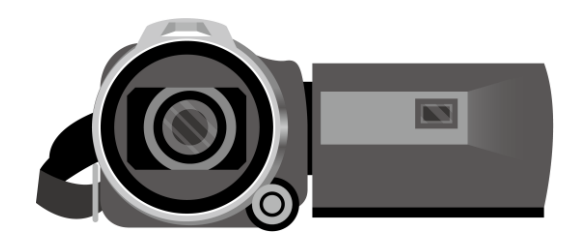

## **Power Pointを利用して動画を作成する方法 ※WindowsのPowerPoint2013~2019 Office 365対応**

- **・録音の際は極力静かな場所で雑音が入らないようお願いします**
- **・ほとんどのノートパソコンの場合は内臓マイクを使用できます**

※マイクのついていないノートパソコンもしくはデスクトップパソコンを使用する場合は 外付けのマイクをつないで音声の録音をお願いします。

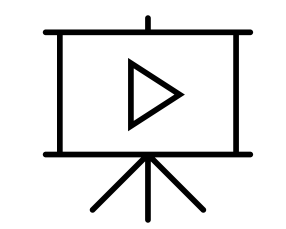

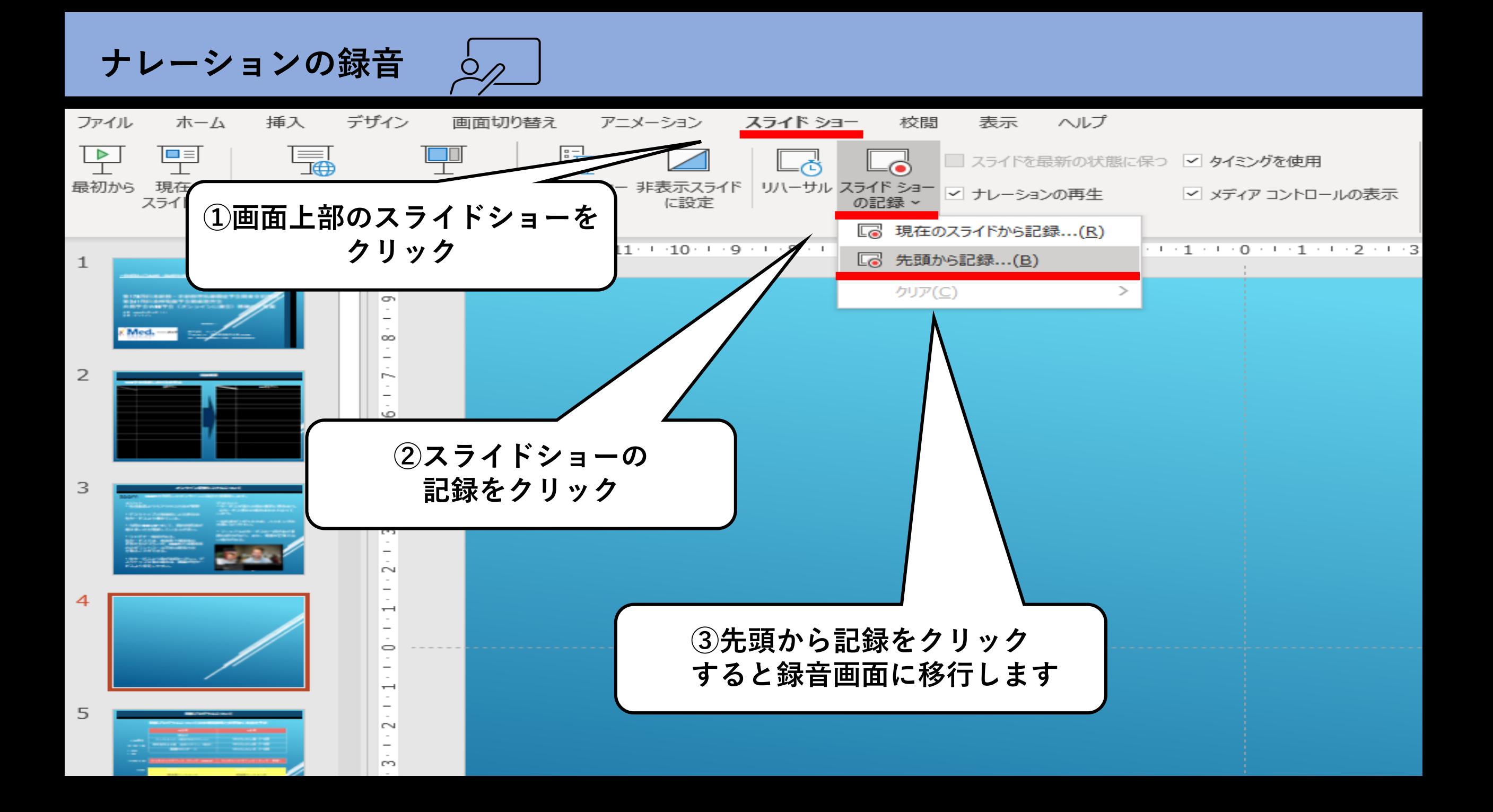

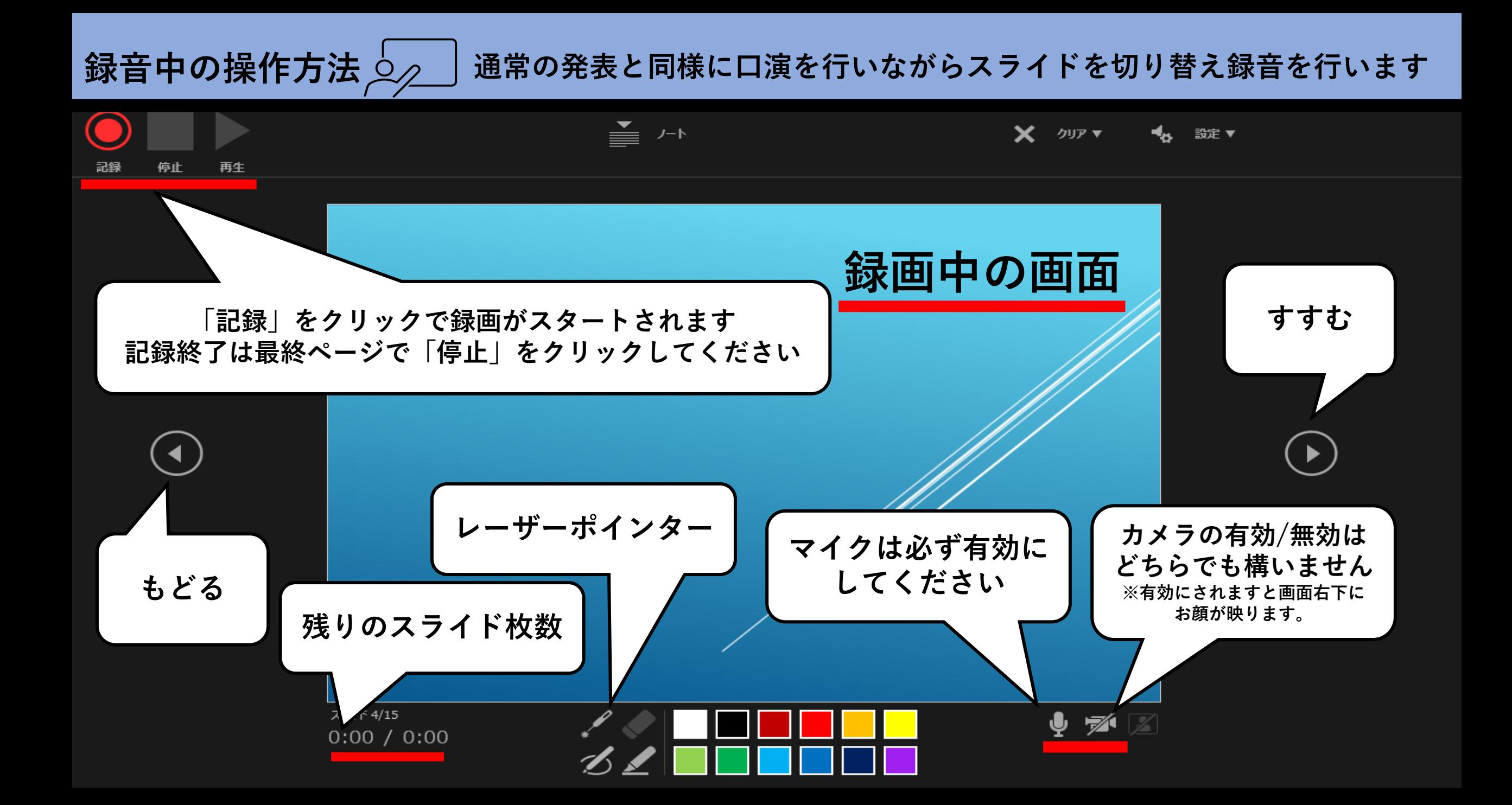

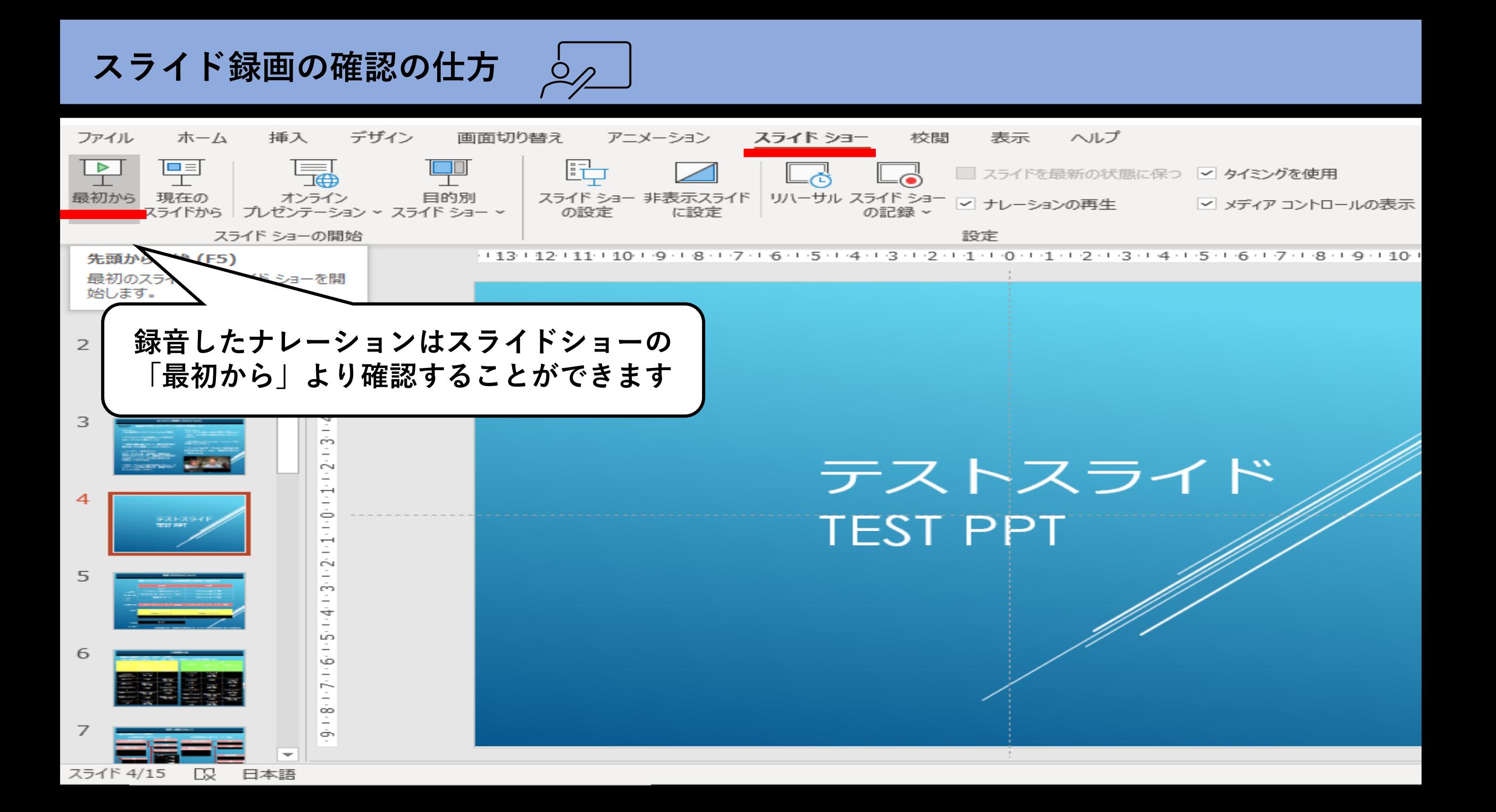

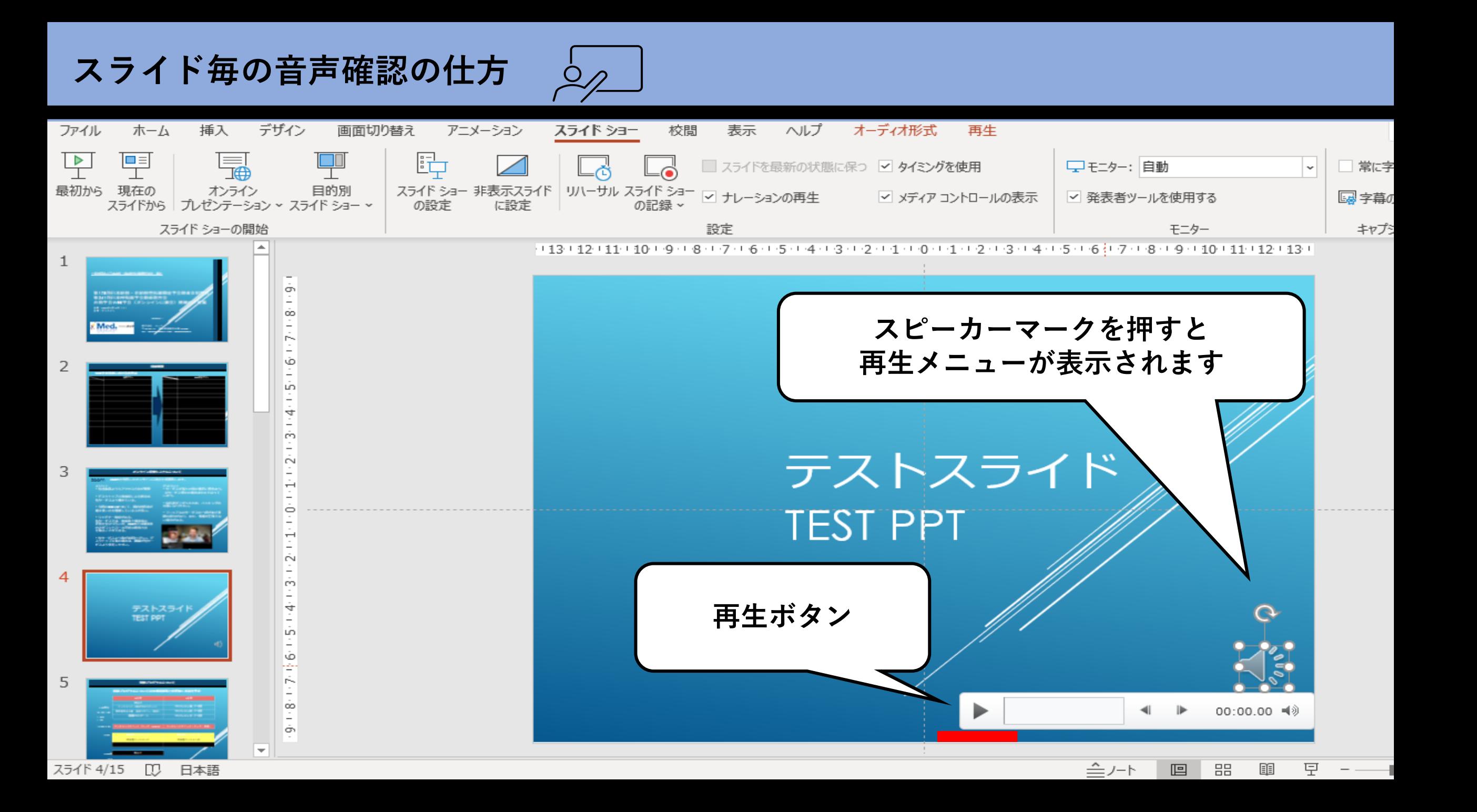

## **特定のスライドを録音し直したいとき**

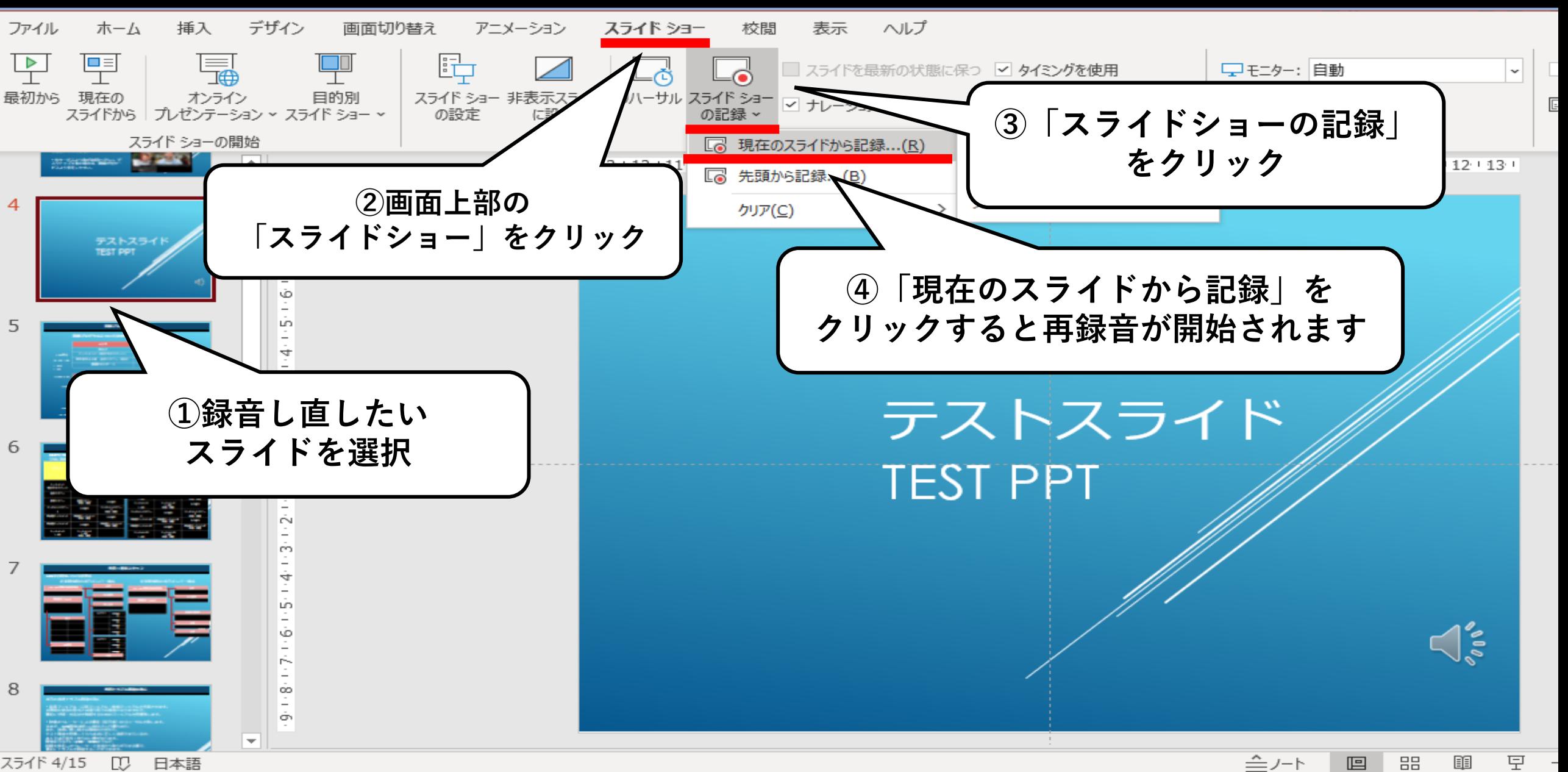

スライド 4/15 nu. 日本語

## **特定のスライドを録音し直したいとき**

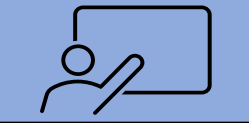

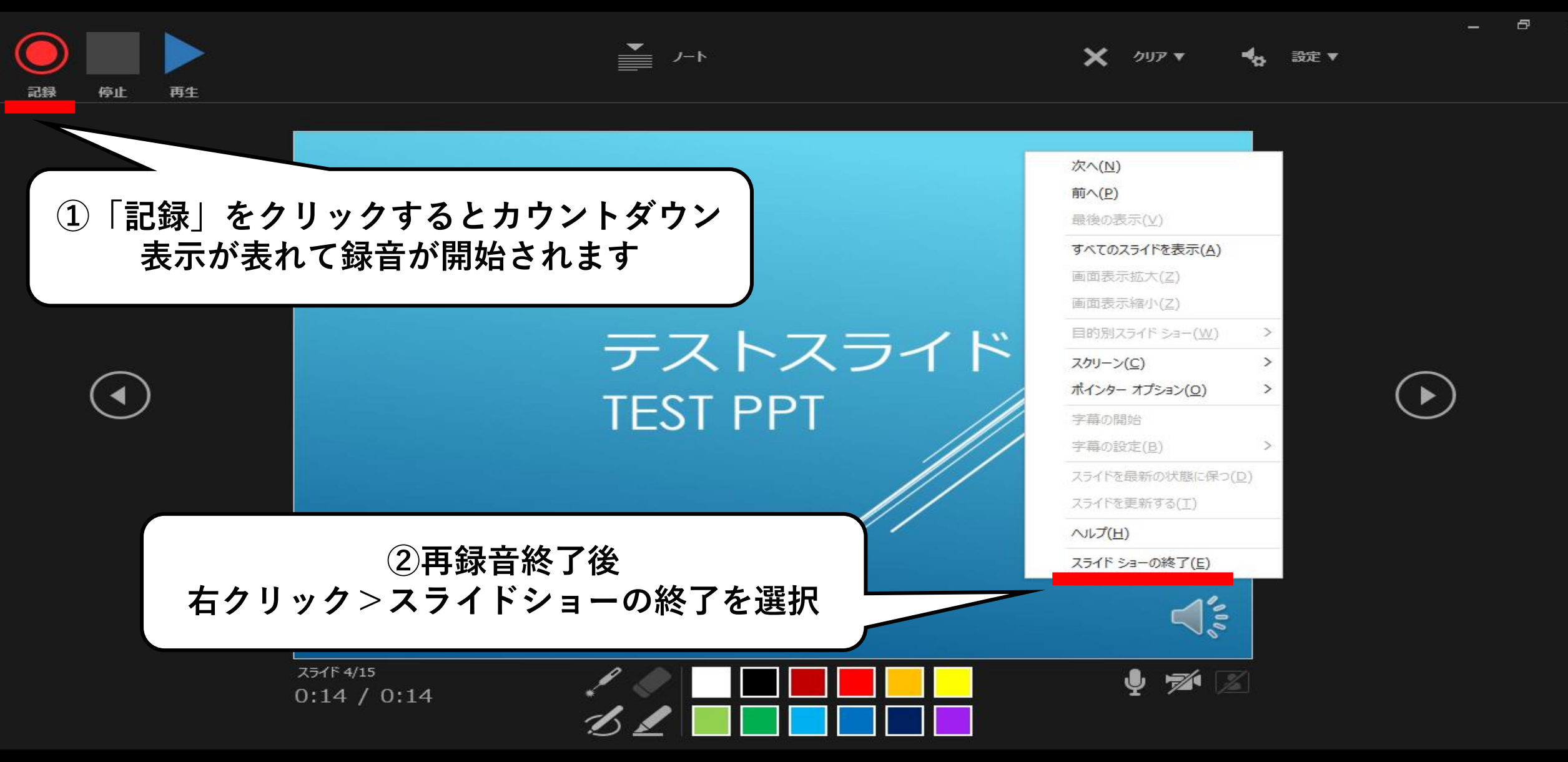

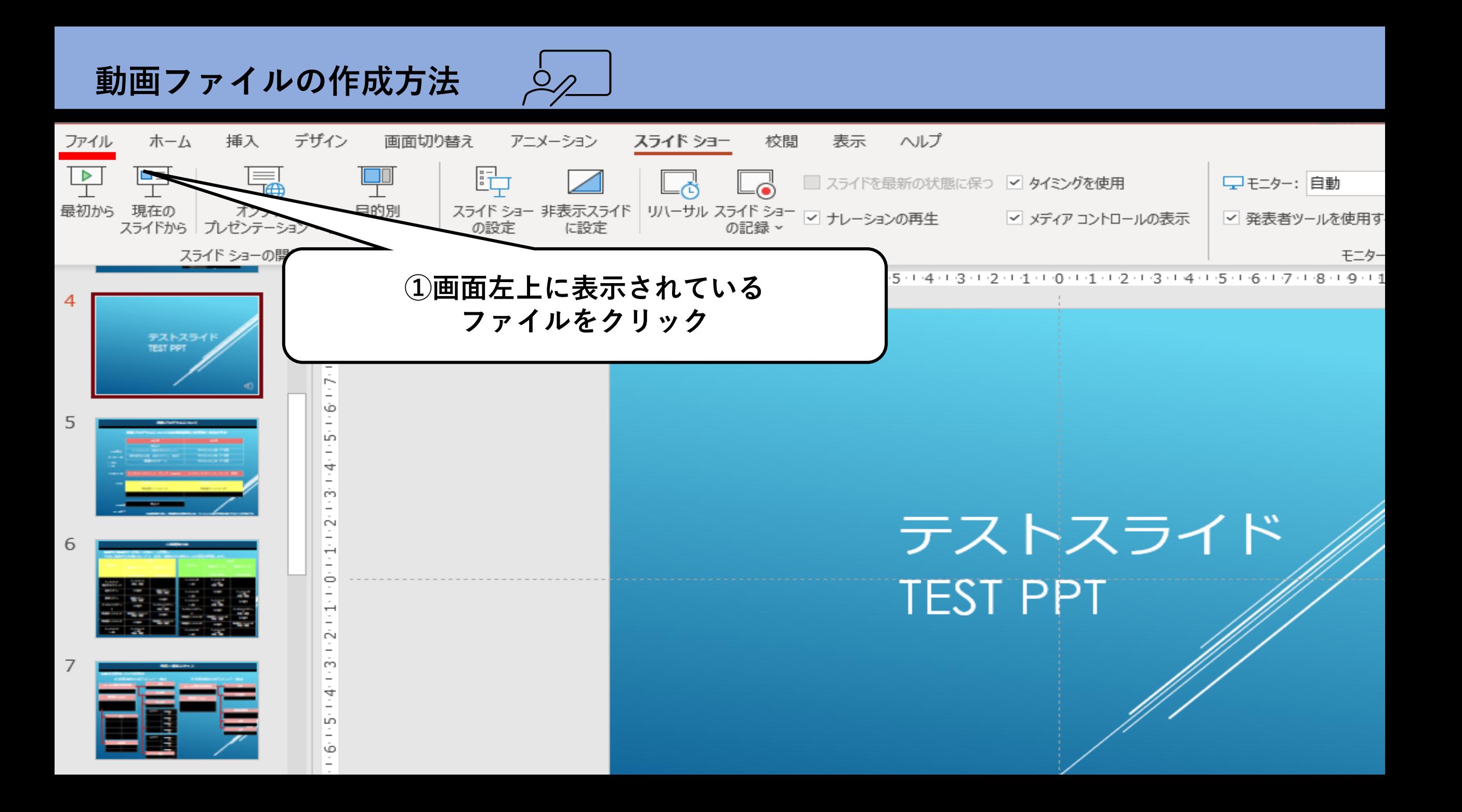

## **動画ファイルの作成方法**

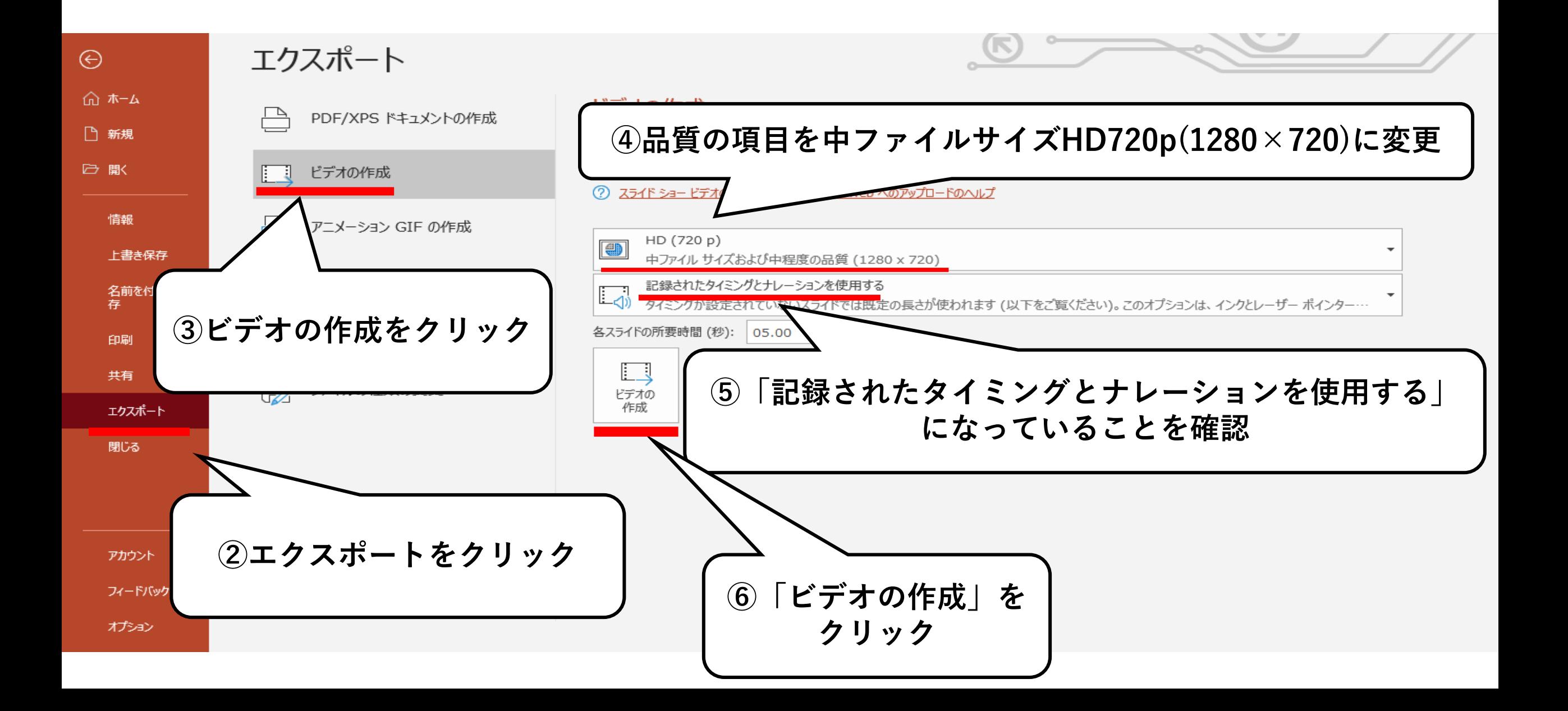

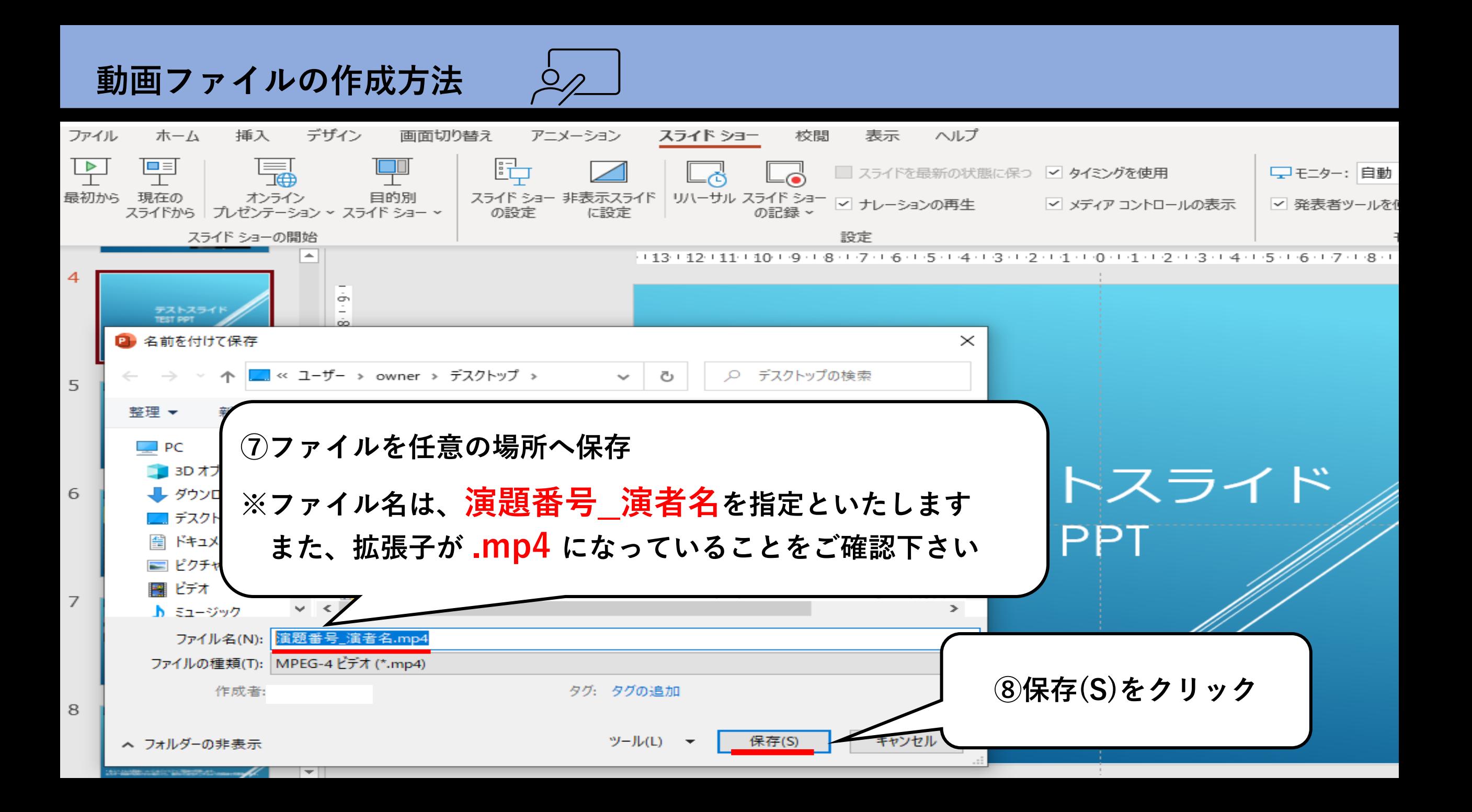